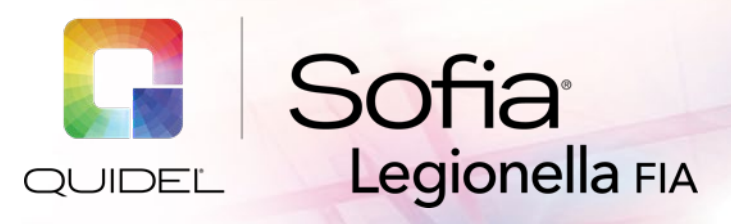

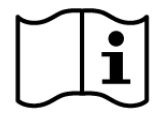

**Study the Package Insert and User Manual thoroughly before using Quick Reference Instructions. This is not a complete Package Insert.**

# **QUICK REFERENCE INSTRUCTIONS**

**For use with Sofia and Sofia 2.**

*IMPORTANT! Read instructions carefully before beginning. The test procedure below is unique to the Sofia Legionella FIA and may differ from other Sofia and Sofia 2 FIA procedures.*

## *Test Procedure*

DO NOT open the foil pouch containing the Test Cassette until ready to test the sample. Place the Test Cassette on a clean and level surface.

**All specimens must be at room temperature before testing.**

**Expiration Date:** Check expiration on each individual test package or outer box before using. *Do not use any test past the expiration date on the label.*

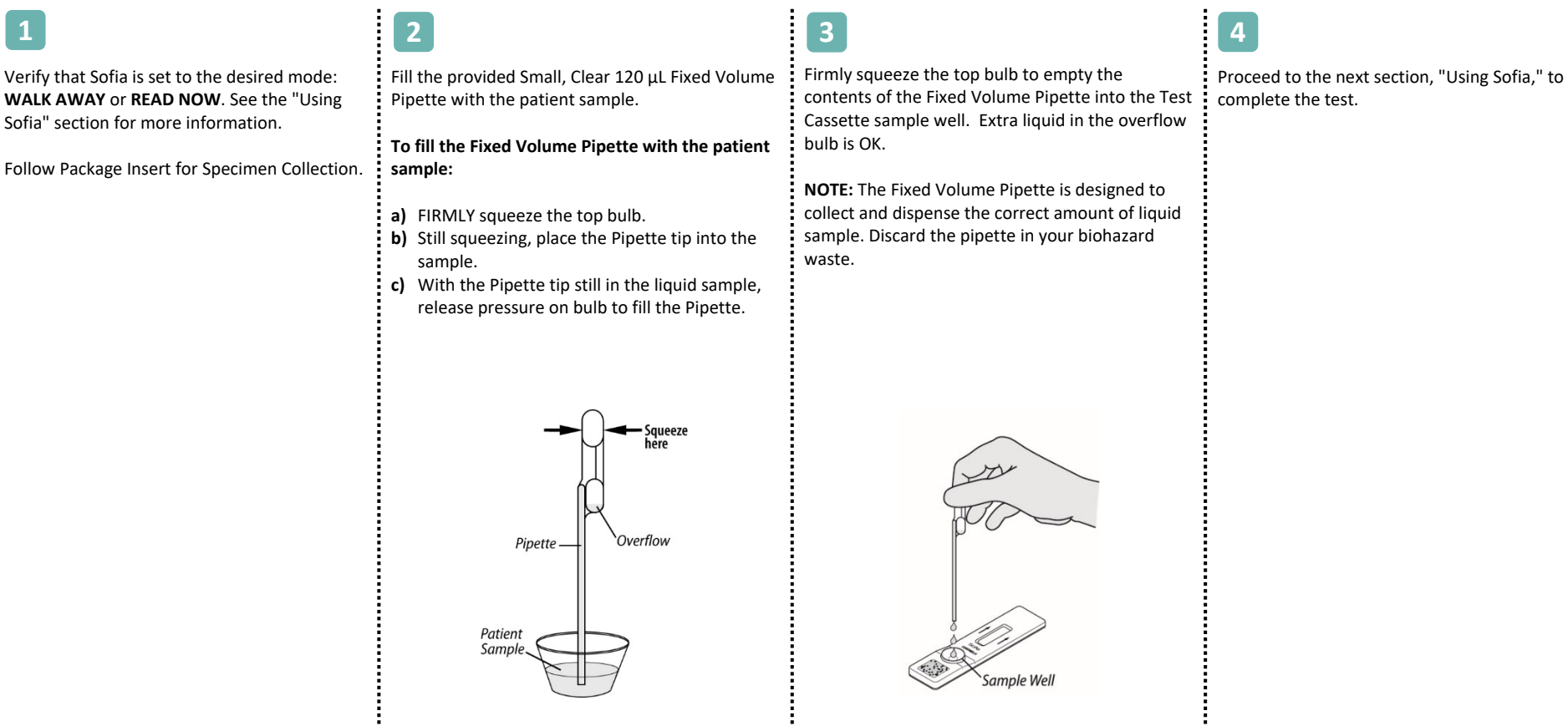

# *Using Sofia*

### **WALK AWAY/READ NOW Modes**

### *Refer to the Sofia User Manual***.**

Sofia may be set to two different modes (WALK AWAY and READ NOW). The procedures for each mode are described below.

## **WALK AWAY MODE READ NOW MODE**

In WALK AWAY Mode, the user **immediately** inserts the Cassette into Sofia. The user then returns after 10 minutes to get the test result. In this mode, Sofia will automatically time the test development before scanning and displaying the test result.

#### **Allow the test to develop for the FULL 10 minutes BEFORE placing it into Sofia.**

The user must first place the Cassette onto the counter or bench top for 10 minutes (outside of Sofia) and manually time this development step. Then, the user inserts the Cassette into Sofia. In READ NOW Mode, Sofia will scan and display the test result within 1 minute. **Note:** Results will remain stable for an additional 10 minutes after the recommended development time of 10 minutes.

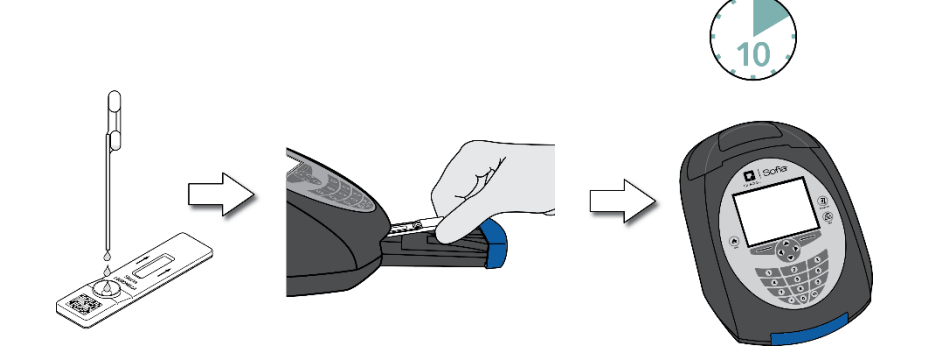

#### **RUN TEST**

**1.** Input the User ID with the barcode scanner or enter the data using the key pad.

*NOTE*: *If you scan the wrong barcode, use the Arrow Keys on Sofia to re-highlight the field and simply rescan using the correct barcode. The previous onewill be overwritten with the rightbarcode.*

**2.** Input the Patient ID or Order # with the barcode scanner or enter the data using the key pad.

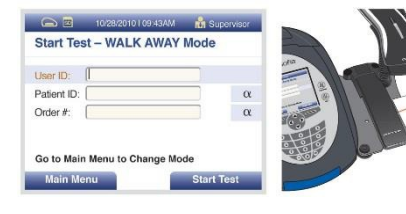

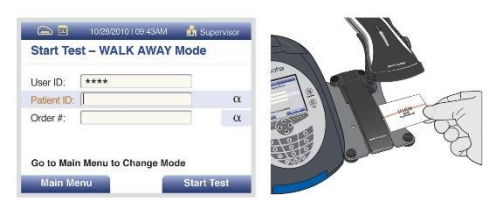

- **3.** Press Start Test and the Sofia drawer will automatically open.
- **4.** Verify that the correct mode (WALK AWAY or READ NOW) has been selected. Insert the Test Cassette into the drawer. Then gently close thedrawer.
- **5.** Sofia will start automatically and display the progress. In WALK AWAY Mode, the test results will be displayed on the screen within 10 minutes. In READ NOW Mode, the test results will be displayed on the screen within 1 minute. See Interpretation of Results section.

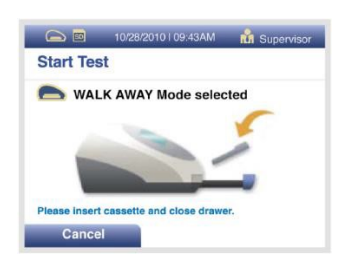

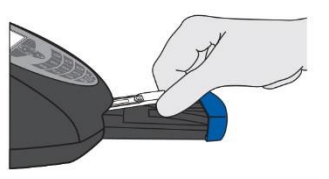

# *Interpretation of Results*

When the test is complete, the results will be displayed on the Sofia screen. The results can be automatically printed on the integrated printer if this option is selected. Test Lines, which are fluorescent, will never be visible to the naked eye.

*Results:* The Sofia screen will display results for the procedural control as being "valid or invalid" and will provide positive or negative result for the detection of *Legionella pneumophila* serogroup 1. If the procedural controls are "invalid," retest the patient's sample with a new Test Cassette.

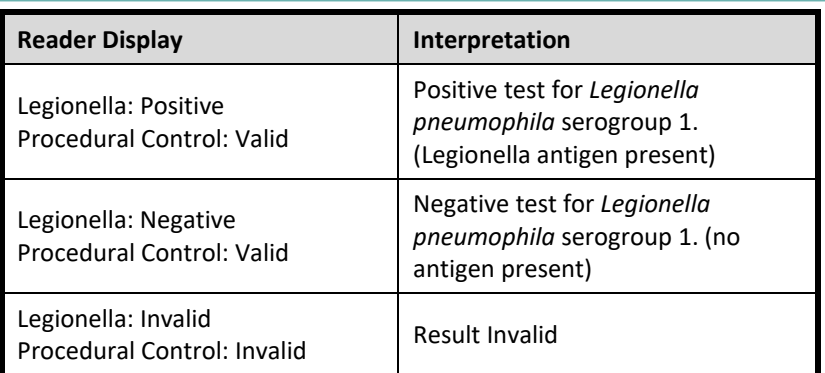

# *External Quality Control*

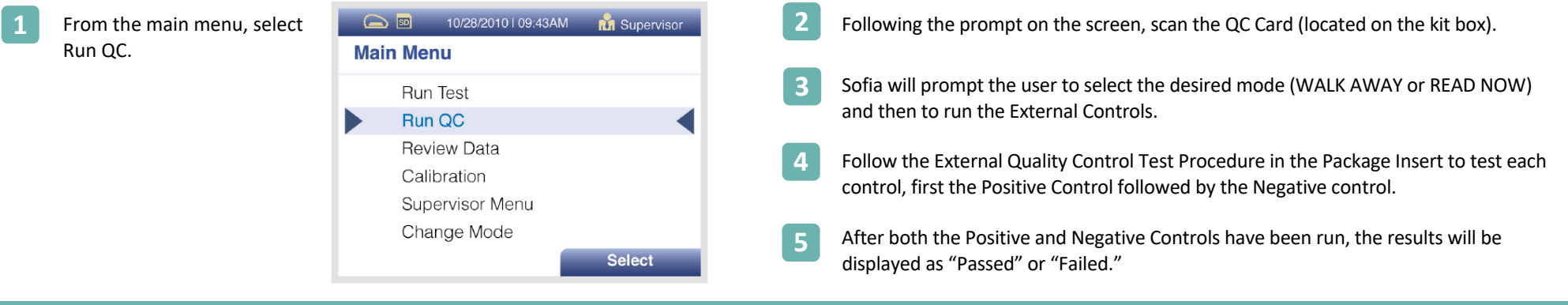

# *Using Sofia 2*

#### **WALK AWAY/READ NOW Modes**

#### *Refer to the Sofia 2 User Manual***.**

Sofia 2 may be set to two different modes (WALK AWAY and READ NOW). The procedures for each mode are described below.

## **WALK AWAY MODE READ NOW MODE**

In WALK AWAY Mode, the user **immediately** inserts the Cassette into Sofia 2. The user then returns after 10 minutes to get the test result. In this mode, Sofia 2 will automatically time the test development before scanning and displaying the test result.

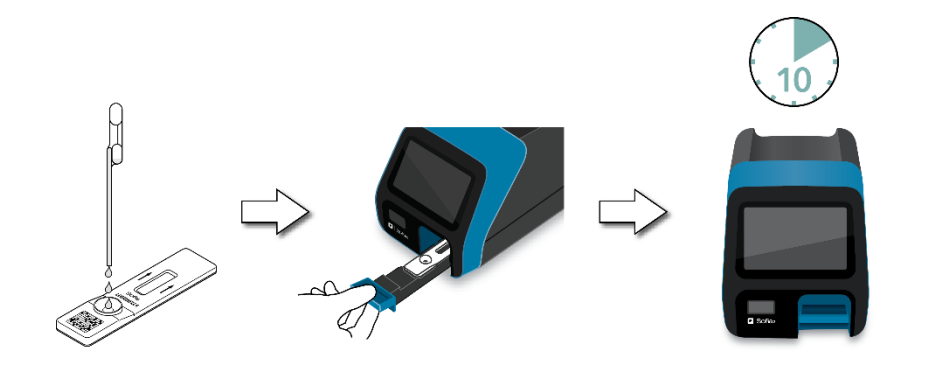

#### **Allow the test to develop for the FULL 10 minutes BEFORE placing it into Sofia 2.**

The user must first place the Cassette onto the counter or bench top for 10 minutes (outside of Sofia 2) and manually time this development step. Then, the user inserts the Cassette into Sofia 2. In READ NOW Mode, Sofia 2 will scan and display the test result within 1 minute. **Note:** Results will remain stable for an additional 10 minutes after the recommended development time of 10 minutes.

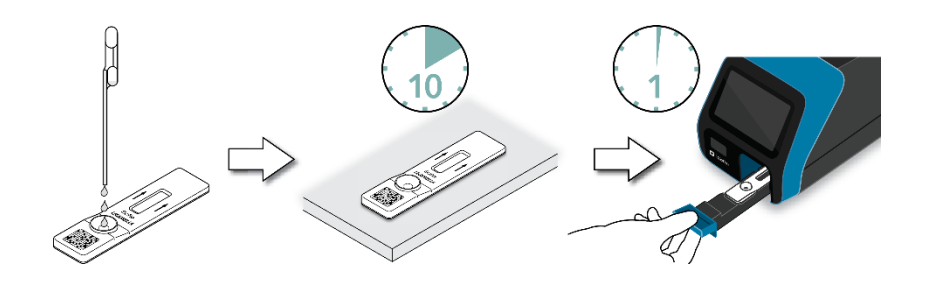

#### **RUN TEST**

**1.** Input the User ID with the integrated barcode scanner or enter the data using the on-screen key pad.

*NOTE*: *If you scan the incorrect barcode, select the field again to re-highlight it. Then simply rescan using the correct barcode, and the previous one will be overwritten with the correct barcode.*

**2.** Input the Patient ID and/or Order # (if applicable) using the integrated barcode scanner or enter the data using the on-screen key pad.

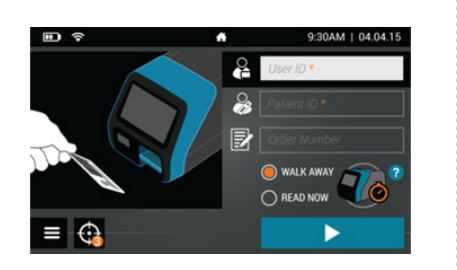

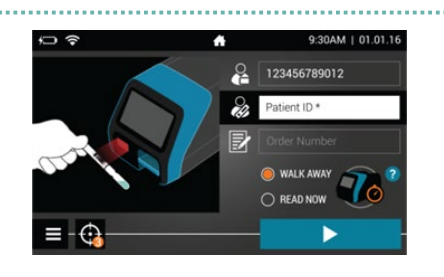

**3.** Verify that the correct mode (WALK AWAY or READ NOW) has been selected. Press  $\blacktriangleright$  and open the Sofia 2 drawer.

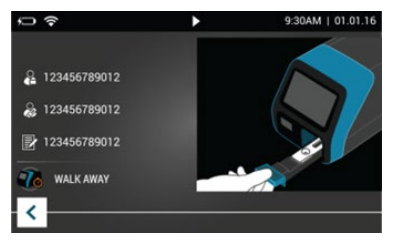

- **4.** Insert the Test Cassette into the drawer. Then gently close the drawer.
- **5.** Sofia 2 will start automatically and display the progress. In WALK AWAY Mode, the test results will be displayed on the screen in 10 minutes. In READ NOW Mode, the test results will be displayed on the screen within 1 minute. See Interpretation of Results section.

## *Interpretation of Results*

When the test is complete, the results will be displayed on the Sofia 2 screen. Test Lines will not be visible to the naked eye.

**Results:** The Sofia 2 screen will display results for the procedural control as being  $\bullet$  or  $\bullet$  and will provide positive or negative result for the detection of *Legionella pneumophila* serogroup 1. If the control is  $\Omega$ , retest starting with Step 1 and a new Test Cassette.

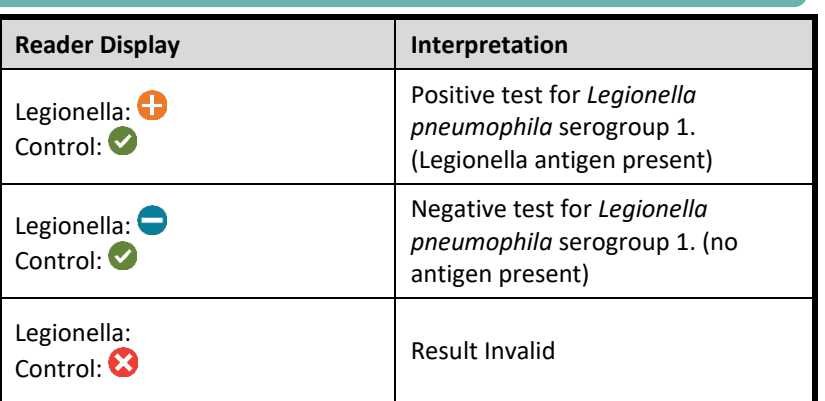

## *External Quality Control*

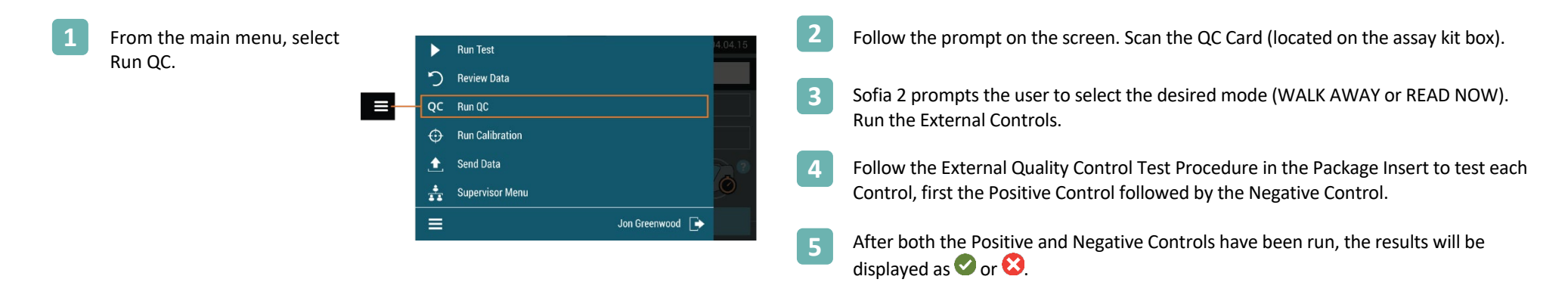

#### **INTENDED USE**

The Sofia Legionella FIA employs immunofluorescence for qualitative detection of *Legionella pneumophila* serogroup 1 antigen in human urine specimens. It is designed to test specimens from patients with symptoms of pneumonia. Test results are to be used as an aid in diagnosis of Legionella pneumophila serogroup 1 infection. A negative result does not preclude infection with Legionella pneumophila serogroup 1. Test results are to be used in conjunction with information obtained from the patient's clinical evaluation and other diagnostic procedures.

**Reference the Package Insert for Warnings and Precautions, Specimen Collection and Handling, and Quality Control.**

#### **ASSISTANCE**

If Sofia or the assay do not perform as expected, contact Quidel Technical Support 800.874.1517 (in the U.S.), 858.552.1100 (outside the U.S.), technicalsupport@quidel.com, or your local Quidel distributor.

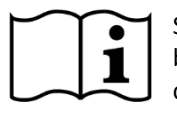

Study the Package Insert and User Manual thoroughly **Study Constructed Community** Construction COMMUNIC CONSERVERTI before using Quick Reference Instructions. This is not a complete Package Insert.

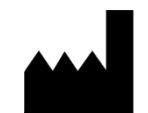

**Quidel Corporation** 10165 McKellar Court San Diego, CA 92121 USA **quidel.com**